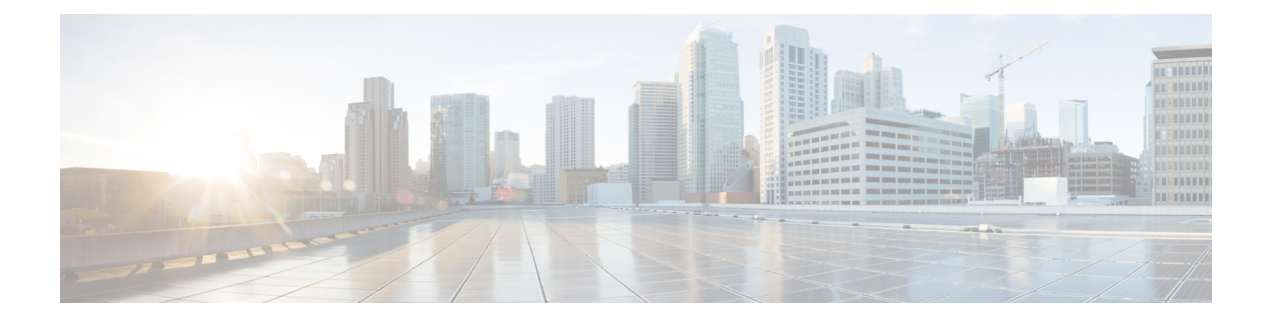

# **Configuring SIP 181 Call is Being Forwarded Message**

You can configure support for SIP 181 Call is Being Forwarded messages either globally or on a specific dial-peer. Use the **block** command in voice service SIP configuration mode to globally configure Cisco IOS voice gateways and Cisco UBEs to drop specified SIP provisional response messages. To configure settings for an individual dial peer, use the **voice-class sip block** command in dial peer voice configuration mode. Both globally and at the dial peer level, you can also use the **sdp**keyword to further control when the specified SIP message is dropped based on either the absence or presence of SDP information.

Additionally, you can use commands introduced for this feature to configure a Cisco UBE, either globally or at the dial peer level, to map specific received SIP provisional response messages to a different SIP provisional response message on the outgoing SIP dial peer. To do so, use the **map resp-code** command in voice service SIP configuration mode for global configuration or, to configure a specific dial peer, use the **voice-class sip map resp-code** in dial peer voice configuration mode.

This section contains the following tasks:

- Finding Feature [Information,](#page-0-0) page 1
- [Prerequisites](#page-1-0) for SIP 181 Call is Being Forwarded Message, page 2
- [Configuring](#page-1-1) SIP 181 Call is Being Forwarded Message Globally, page 2
- [Configuring](#page-2-0) SIP 181 Call is Being Forwarded Message at the Dial-Peer Level, page 3
- [Configuring](#page-3-0) Mapping of SIP Provisional Response Messages Globally, page 4
- [Configuring](#page-5-0) Mapping of SIP Provisional Response Messages at the Dial-Peer Level, page 6
- Feature Information for [Configuring](#page-6-0) SIP 181 Call is Being Forwarded Message, page 7

### <span id="page-0-0"></span>**Finding Feature Information**

Your software release may not support all the features documented in this module. For the latest caveats and feature information, see Bug [Search](https://tools.cisco.com/bugsearch/search) Tool and the release notes for your platform and software release. To find information about the features documented in this module, and to see a list of the releases in which each feature is supported, see the feature information table at the end of this module.

**1**

Use Cisco Feature Navigator to find information about platform support and Cisco software image support. To access Cisco Feature Navigator, go to [www.cisco.com/go/cfn.](http://www.cisco.com/go/cfn) An account on Cisco.com is not required.

## <span id="page-1-0"></span>**Prerequisites for SIP 181 Call is Being Forwarded Message**

#### **Cisco Unified Border Element**

Cisco IOS Release 15.0(1)XA or a later release must be installed and running on your Cisco Unified Border Element.

### **Cisco Unified Border Element (Enterprise)**

• Cisco IOS XE Release 3.1S or a later release must be installed and running on your Cisco ASR 1000 Series Router.

### <span id="page-1-1"></span>**Configuring SIP 181 Call is Being Forwarded Message Globally**

Perform this task to configure support for SIP 181 messages at a global level in SIP configuration (conf-serv-sip) mode.

#### **SUMMARY STEPS**

- **1. enable**
- **2. configure terminal**
- **3. voice service voip**
- **4. sip**
- **5. block** {**180** | **181** | **183**} [**sdp** {**absent** | **present**}]
- **6. exit**

### **DETAILED STEPS**

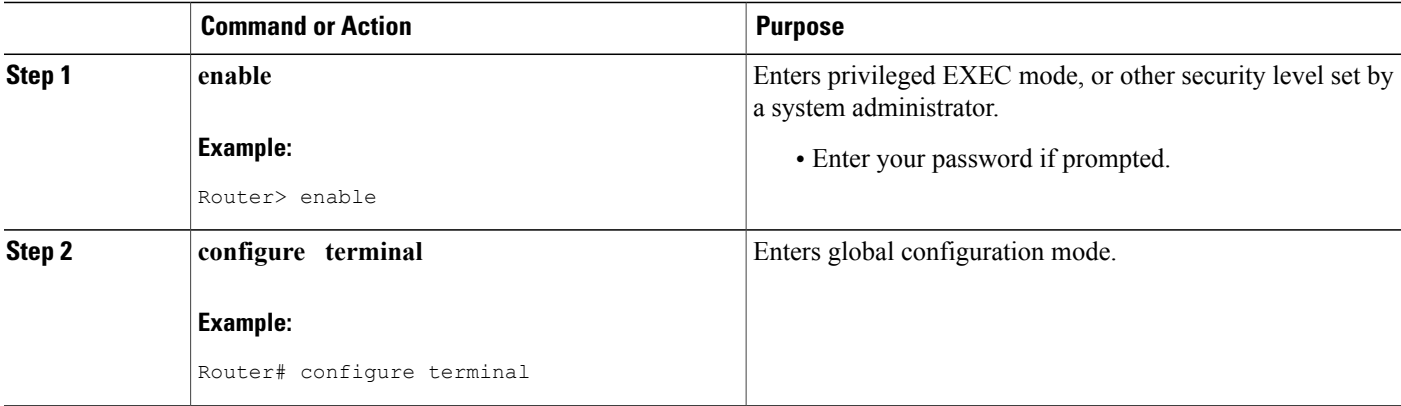

 **Enterprise Application Interoperability for H.323-to-SIP and SIP-to-SIP Configuration Guide, Cisco IOS Release**

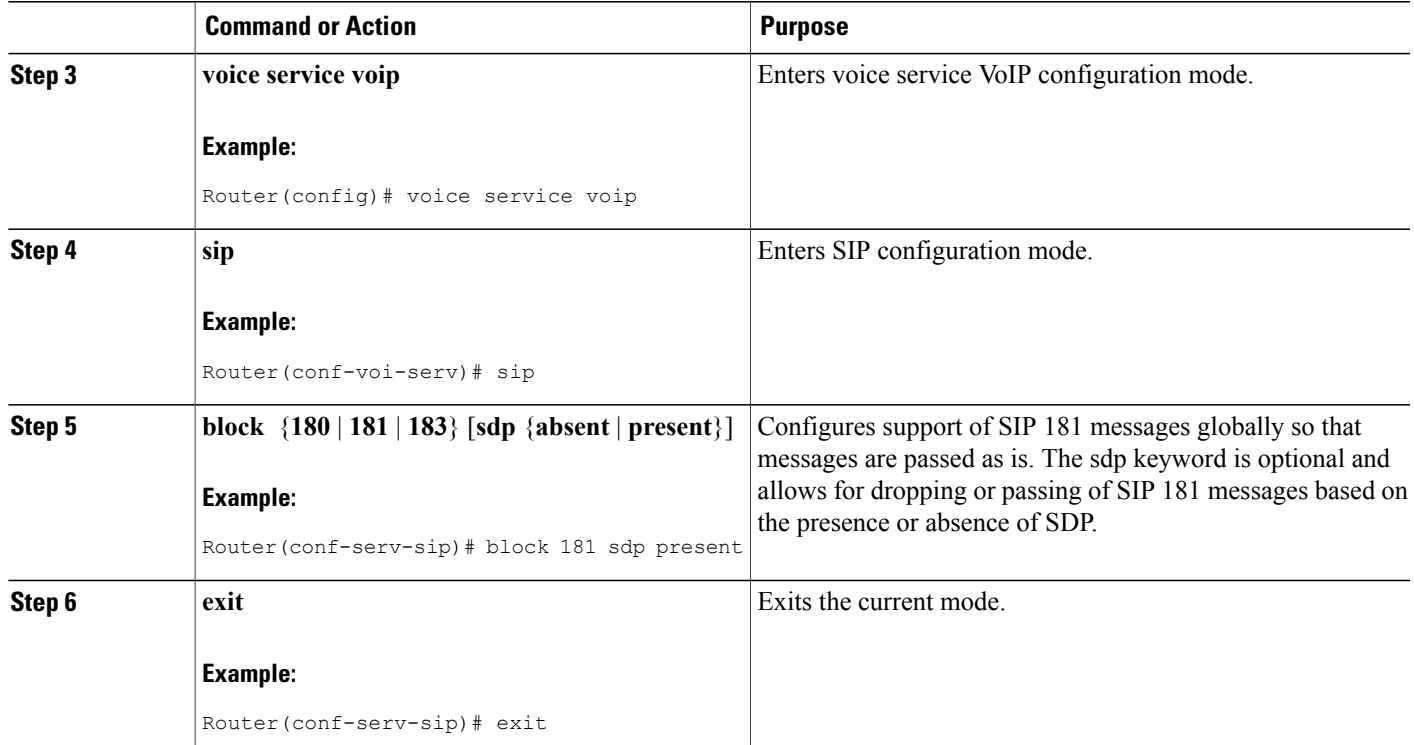

# <span id="page-2-0"></span>**Configuring SIP 181 Call is Being Forwarded Message at the Dial-Peer Level**

Perform this task to configure support for SIP 181 messages at the dial-peer level, in dial peer voice configuration (config-dial-peer) mode.

#### **SUMMARY STEPS**

Г

- **1. enable**
- **2. configure terminal**
- **3. dial-peer voice** *tag* **voip**
- **4. voice-class sip block** {**180** | **181** | **183**} [**sdp** {**absent** | **present**}]
- **5. exit**

T

#### **DETAILED STEPS**

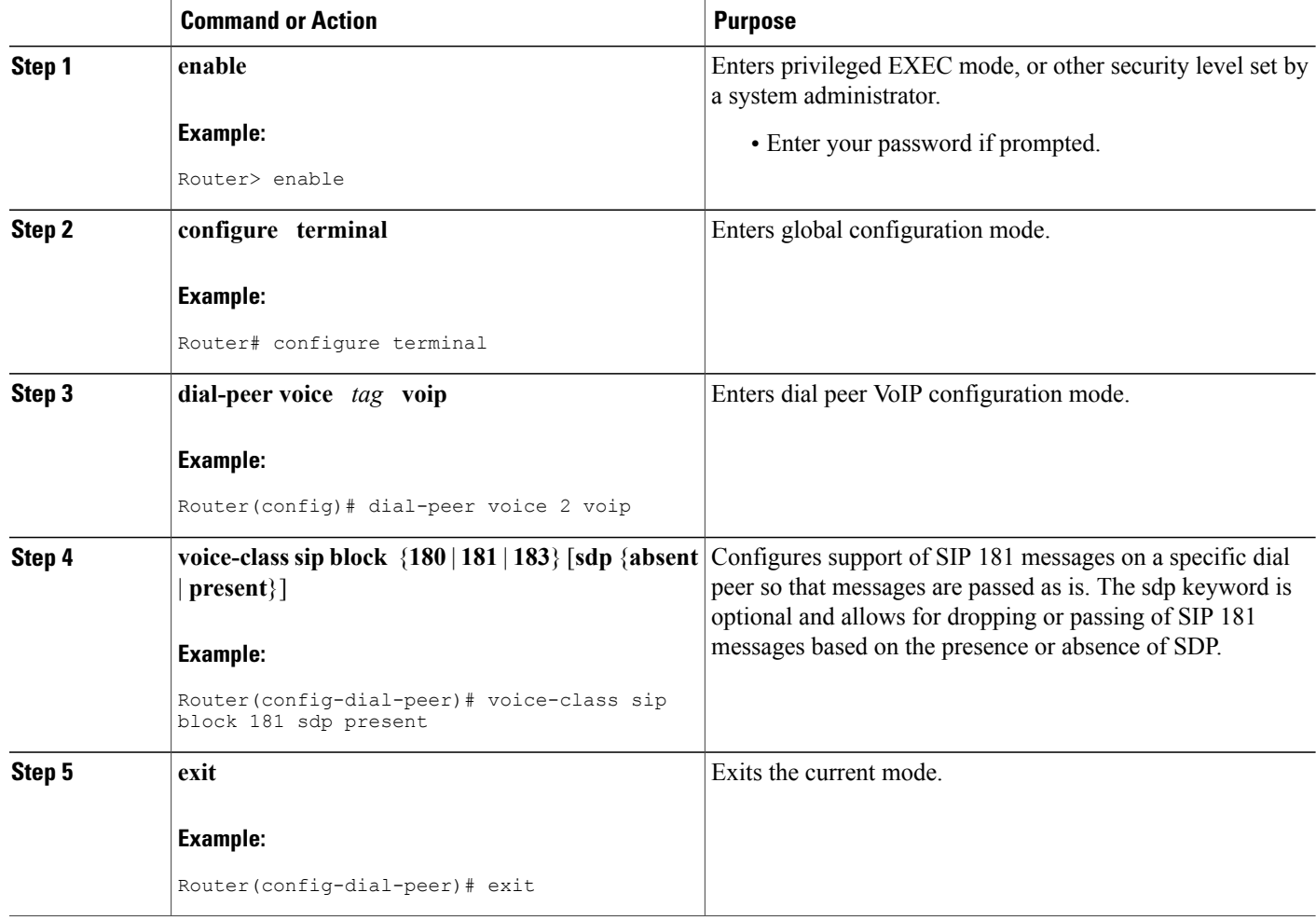

# <span id="page-3-0"></span>**Configuring Mapping of SIP Provisional Response Messages Globally**

Perform this task to configure mapping of specific received SIP provisional response messages at a global level in SIP configuration (conf-serv-sip) mode.

 **Enterprise Application Interoperability for H.323-to-SIP and SIP-to-SIP Configuration Guide, Cisco IOS Release 15M&T**

### **SUMMARY STEPS**

- **1. enable**
- **2. configure terminal**
- **3. voice service voip**
- **4. sip**
- **5. map resp-code 181 to 183**
- **6. exit**

### **DETAILED STEPS**

 $\mathbf{I}$ 

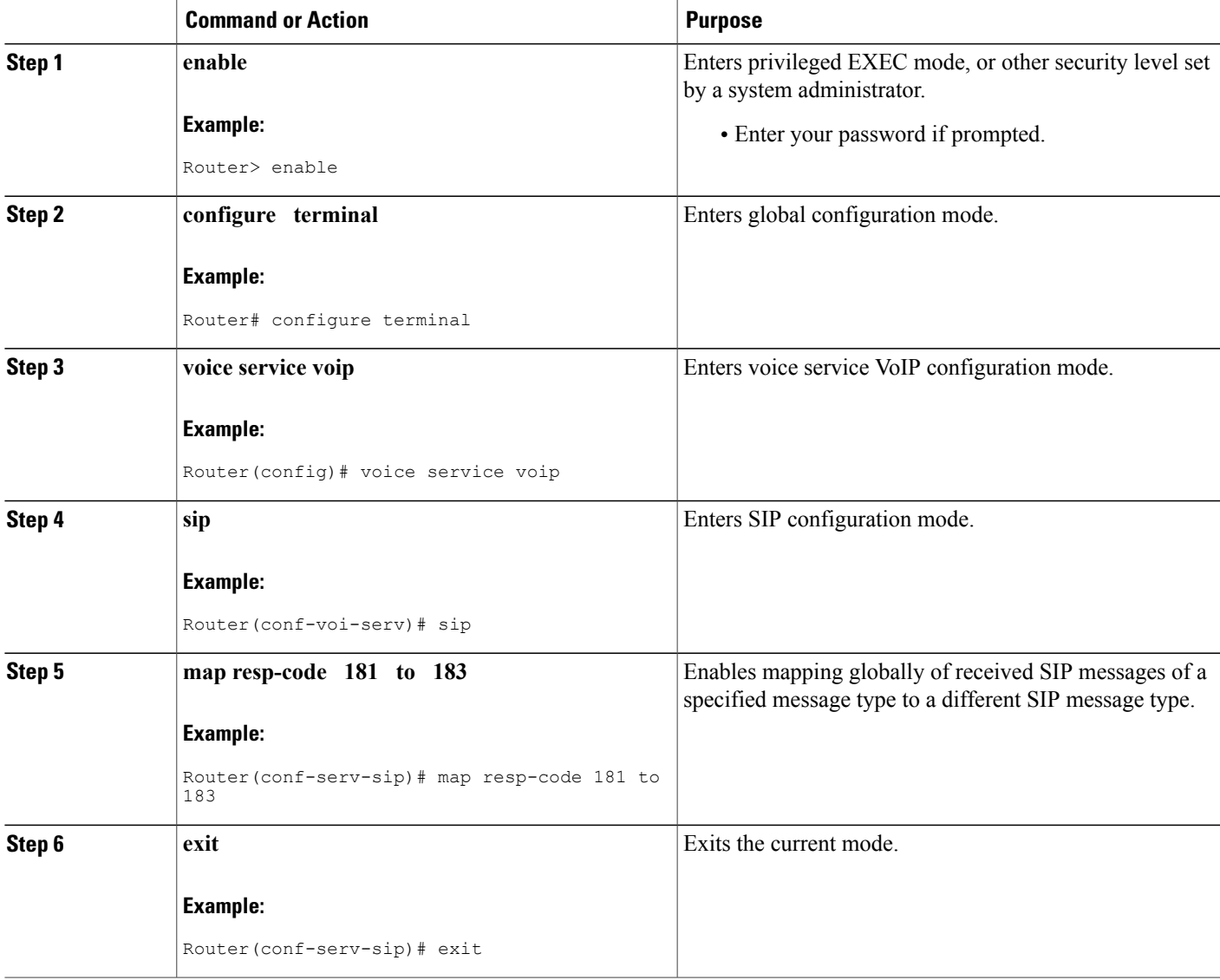

I

## <span id="page-5-0"></span>**Configuring Mapping of SIP Provisional Response Messages at the Dial-Peer Level**

Perform this task to configure mapping of received SIP provisional response messages at the dial-peer level, in dial peer voice configuration (config-dial-peer) mode.

#### **SUMMARY STEPS**

- **1. enable**
- **2. configure terminal**
- **3. dial-peer voice** *tag* **voip**
- **4. voice-class sip map resp-code 181 to 183**
- **5. exit**

#### **DETAILED STEPS**

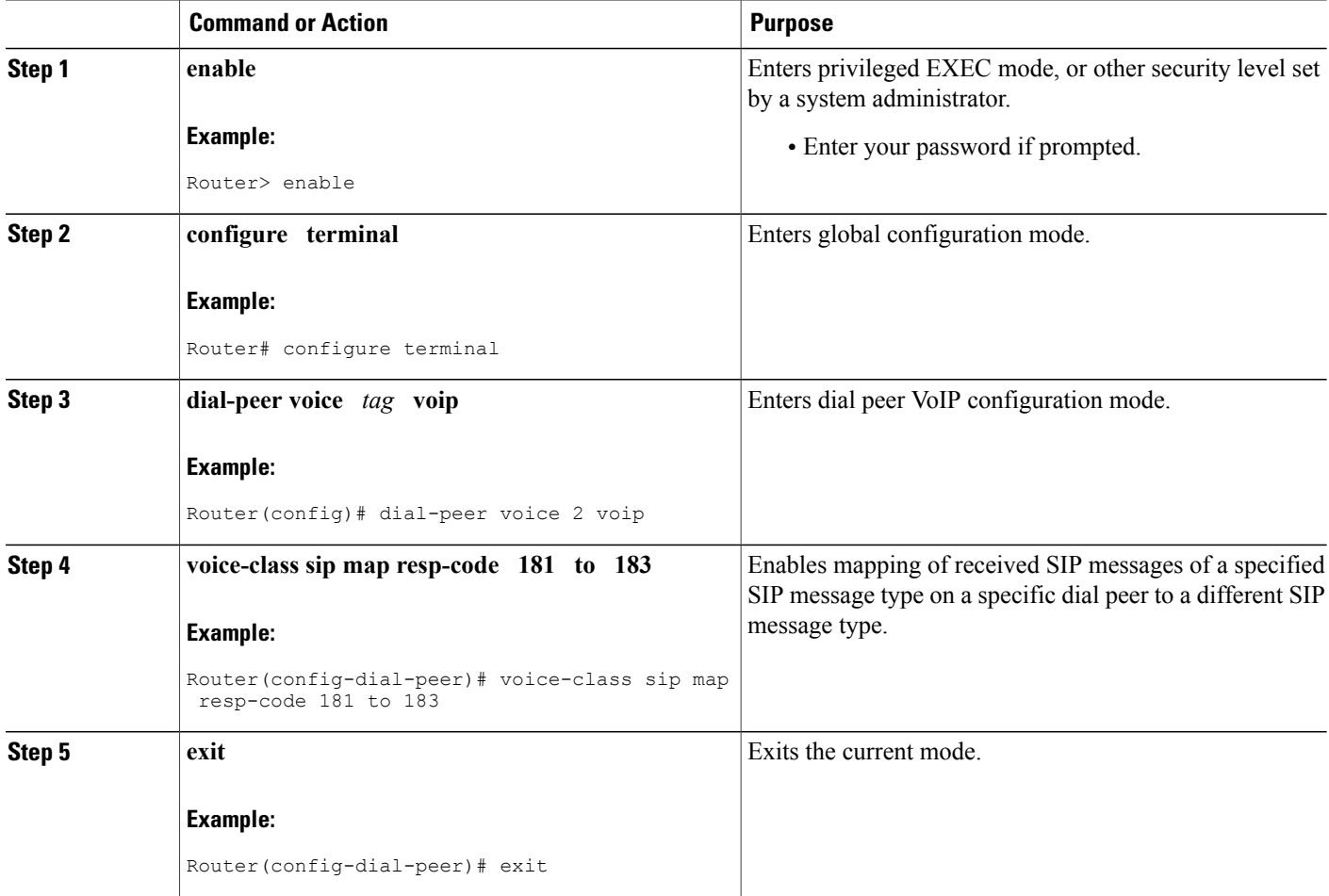

 **Enterprise Application Interoperability for H.323-to-SIP and SIP-to-SIP Configuration Guide, Cisco IOS Release**

# <span id="page-6-0"></span>**Feature Information for Configuring SIP 181 Call is Being Forwarded Message**

The following table provides release information about the feature or features described in this module. This table lists only the software release that introduced support for a given feature in a given software release train. Unless noted otherwise, subsequent releases of that software release train also support that feature.

Use Cisco Feature Navigator to find information about platform support and Cisco software image support. To access Cisco Feature Navigator, go to [www.cisco.com/go/cfn.](http://www.cisco.com/go/cfn) An account on Cisco.com is not required.

Feature History Table entry for the Cisco Unified Border Element.

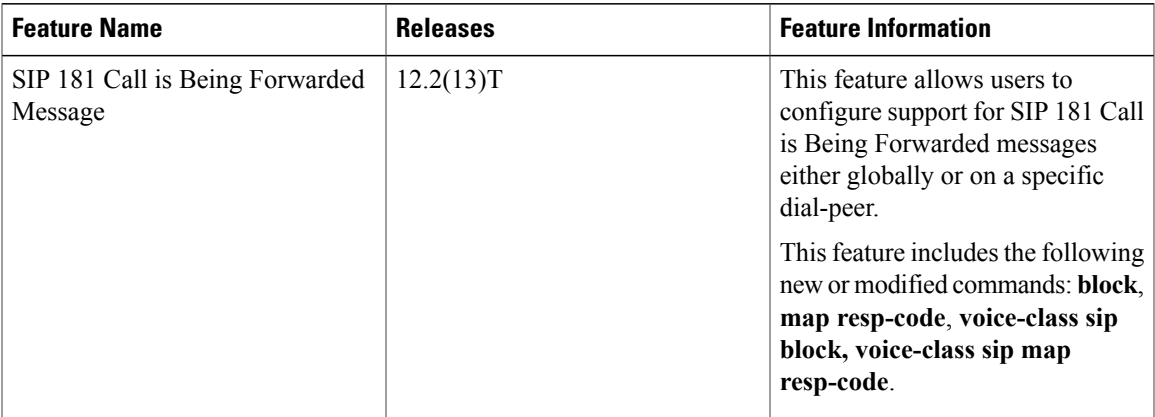

#### **Table 1: Feature Information for SIP 181 Call is Being Forwarded Messages**

Feature History Table entry for the Cisco Unified Border Element (Enterprise).

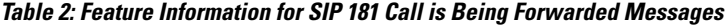

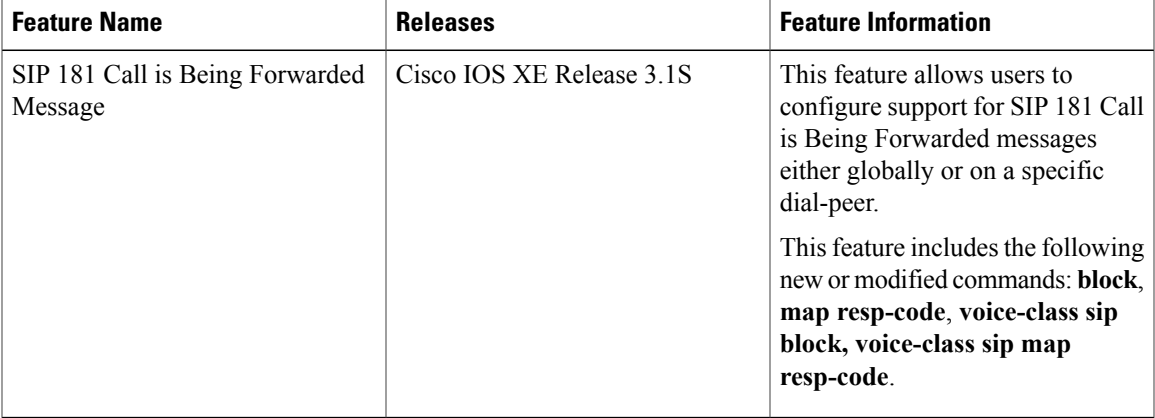

 $\mathbf{I}$ 

T

 **Enterprise Application Interoperability for H.323-to-SIP and SIP-to-SIP Configuration Guide, Cisco IOS Release**